# **CHAPTER III**

# **RESEARCH METHODOLOGY**

This chapter provides the research methodology used in the research, which focus on examining the use of suffix {-i} and {-kan} in Indonesian online newspapers. This chapter covers research design, data collection, and data analysis. In research design, it outlines the method and the theoretical framework employed in this research. In data collection, it outlines how the data are taken, what kind of data, and where the data are taken. In the end, there is data analysis in which elaborates how the data are analyzed.

#### **3.1 Research Design**

This research uses a qualitative and descriptive method with the presence of a simple statistical data for describing the occurrences of the intended features. The researcher uses this method to explore and investigate the problems deeply. Cassell and Symon (1994) state that there are some characteristics of qualitative research, which are: the research focus on interpretation rather than quantification, an emphasis on subjectivity rather than objectivity, and an orientation towards process rather than outcome.

This research uses Sneddon's (2010) book as a guideline about affixes, expecially for analyzing the right use of suffix  $\{-i\}$  and  $\{-\$ kan $\}$  in the articles. This research is going through two things to be done, which are data collection and data analysis.

#### **3.2 Data Collection and Data Analysis**

### **3.2.1 Sample**

The data are taken from three Indonesian online newspapers, which are Kompas, Republika, and Tempo. It is widely known that those three newspapers are popular among Indonesian citizen and having more rubrics than the other Indonesian online newspapers. Kompas, Republika, and Tempo have been existed since a long time ago, therefore, people are more familiar with them.

 There are 200.000 words of corpora taken from eight different categories of topic in the newspapers, which are economics and business, politics, lifestyle, automotive, sport, technology, entertainment, and travel. Therefore, there are 25.000 words taken from each topic in the articles in the newspapers. The researcher choose 200.000 words of corpora to fulfill the requirement of the accepted corpus-based study. The articles are put in the *Notepad*, according to their newspapers. Therefore, there are three files of *Notepad*, which are Kompas, Republika, and Tempo. The articles are put in the *Notepad* so that it can be analyzed by a corpus program, *AntConc*. As Tang (2013) said that in order to analyse text electronically it must be in a format readable by *AntConc*. This format is called *plain-text file* or just *text file*. It has the extension of '.txt'. In Windows the included default program to read and create a text file is *Notepad*.

### **3.2.2 Instrument**

Because this research attempts to discover the bases that attach in suffix  $\{-i\}$ and {–kan} in Indonesian online newspapers, the researcher uses *AntConc*, one program of corpus linguistics, as Nesselhauf (2005) said that one type of data, which is naturally occuring language, in this case randomly collected texts, is included in corpus linguistic analysis. This research uses *AntConc* to find what kind of bases that are attached by suffix  $\{-i\}$  and  $\{-kan\}$  in the articles.

 According to Anthony (2005), *AntConc* offers many of the essential tools needed for the analysis of corpora, with the added benefit of an intuitive interface, and a freeware license. One of the tools that is used in this research is Concordance Tool. Anthony (2005) said that the central tool used in most corpus analysis software, including *AntConc*, is the concordancer. Concordancers have been shown to be an effective aid in the acquisition of a second or foreign language, facilitating the learning of vocabulary, collocations, grammar and writing styles.

# **3.2.3 Data Analysis**

 After all the data have been compiled, they are analyzed further by *AntConc*. There are some steps in analyzing the data. First, the researcher has to open all files of the data that have had extension of '.txt'.

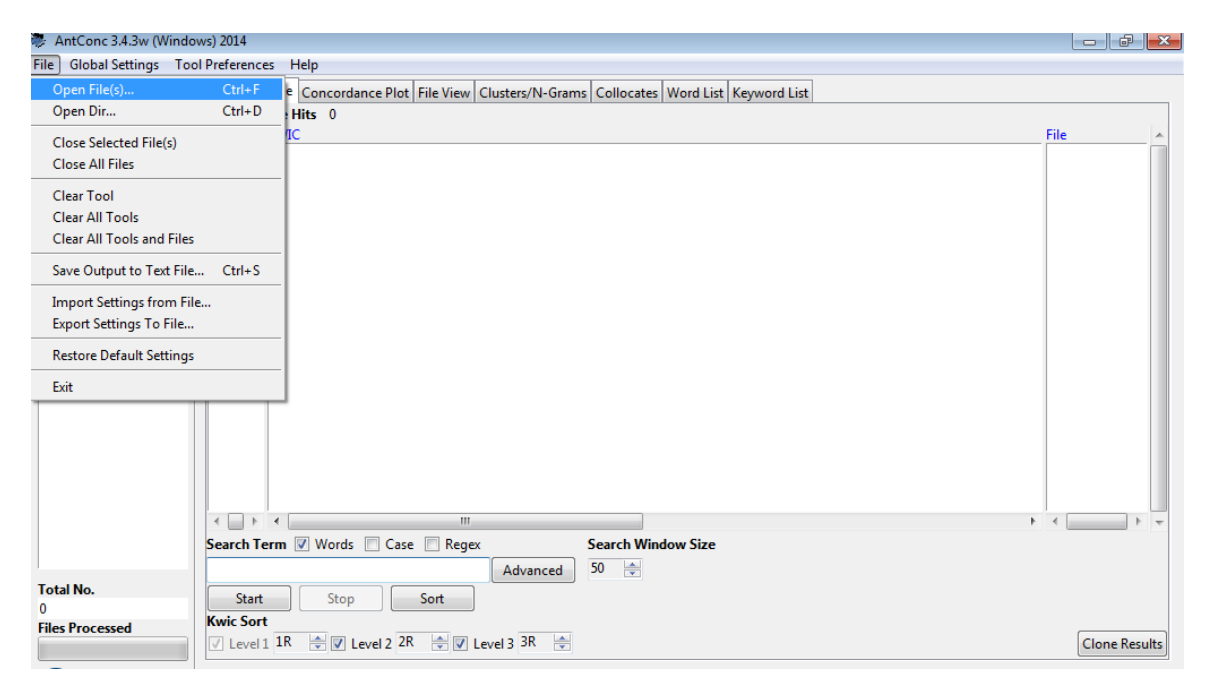

Figure 3.2 Opening files in *AntConc*

Then, after opening the files, all files are put in the left side of *AntConc* view. In order to find the bases that are attached by suffix {–i} and {–kan}, the researcher uses the tool of concordance in *AntConc*.

 The second step is searching the word, in the case of this research, the researcher searches suffix  $\{-\}$  and  $\{-\}$  kan $\}$  in the column 'Search Term'. AntConc cannot read the word 'suffix  $-i$ ' or 'suffix –kan' to be searched. Therefore, it has to be changed into a symbol that *AntConc* understands. In *AntConc*, the researcher changes the words into '\*i' and '\*kan'. After that change, *AntConc* can search all the words that have 'i' and 'kan' in the end of the words.

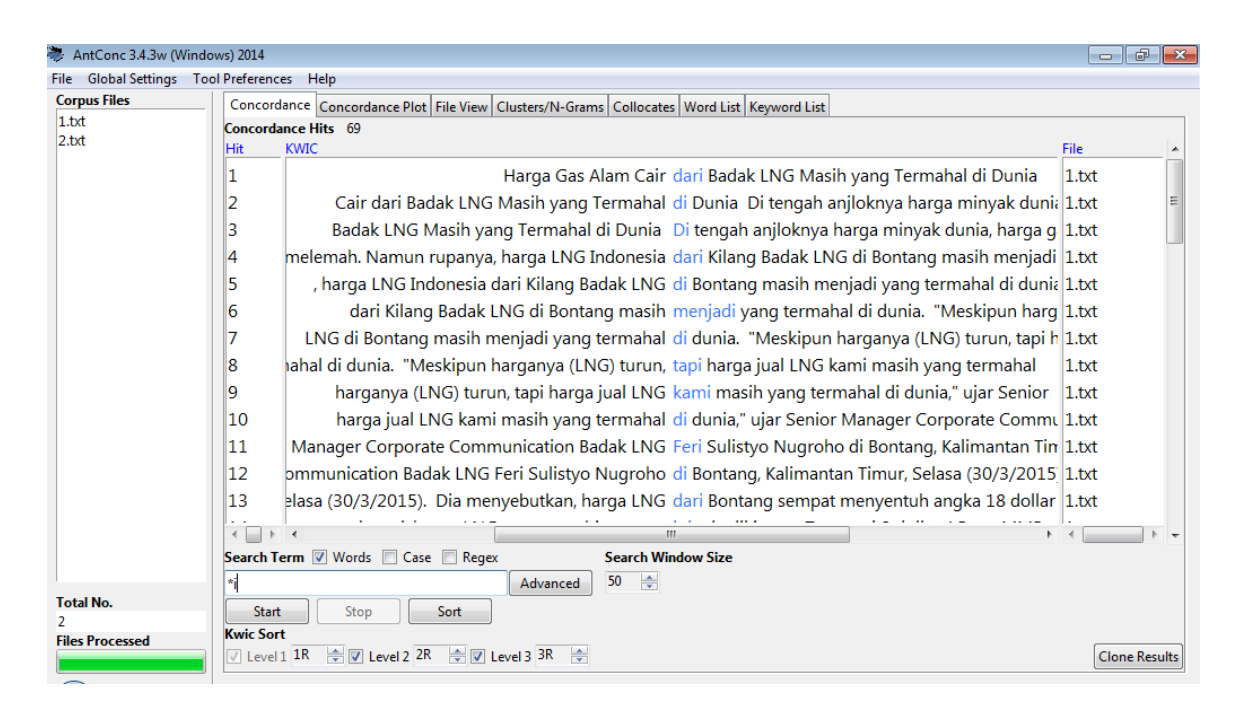

Figure 3.3 Searching suffix –i in *AntConc*

Figure 3.4 Searching suffix –kan in *AntConc*

| AntConc 3.4.3w (Windows) 2014                     |                                                                                                    | $\sim$ | $\mathbb{F}$<br>$\mathbf{x}$ |
|---------------------------------------------------|----------------------------------------------------------------------------------------------------|--------|------------------------------|
| Global Settings Tool Preferences<br>Help<br>File: |                                                                                                    |        |                              |
| <b>Corpus Files</b>                               | Concordance Concordance Plot File View Clusters/N-Grams Collocates Word List Keyword List                            |        |                              |
| 1.txt<br>2.txt                                    | <b>Concordance Hits</b> 9                                                                                            |        |                              |
|                                                   | <b>KWIC</b><br><b>Hit</b>                                                                                            | File   |                              |
|                                                   | tang, Kalimantan Timur, Selasa (30/3/2015). Dia menyebutkan, harga LNG dari Bontang sempat m <sup>1</sup> 1.txt<br>1 |        |                              |
|                                                   | , mahalnya harga LNG dari kilang Badak LNG disebabkan karena kualitas yang baik. Hal itu kata 1.txt<br>2             |        |                              |
|                                                   | 3<br>na periode Agustus 1977 sampai 29 Juni 2015. Pasokan gas untuk dijadikan LNG di kilang Badak 1.txt              |        |                              |
|                                                   | 1.1xt 1977 sampai 29 Juni 2015. Pasokan gas untuk dijadikan LNG di kilang Badak mayoritas berasal (1.txt<br>14       |        |                              |
|                                                   | 5<br>donesie. Rinciannya pasokannya yaitu 81 persen pasokan gas berasal dari Total E&P, 16 persen                    | 1.txt  |                              |
|                                                   | 6<br>gas berasal dari Total E&P, 16 persen pasokan gas berasal dari Vico dan 3 persen dari                           | 1.txt  |                              |
|                                                   | asi Juni 0,54 Persen Badan Pusat Statistik (BPS) melaporkan inflasi bulan Juni 2015, sebesar 0,54 2.txt<br>7         |        |                              |
|                                                   | n tembakau yang sebesar 0,55 persen. Suryamin menambahkan, kelompok pengeluaran tertinggi I 2.txt<br>8               |        |                              |
|                                                   | 19<br>hanya 0,50 persen, ini karena tidak ada lagi kenaikan harga BBM, kecuali Pertamax," ucap Sur 2.txt             |        |                              |
|                                                   |                                                                                                    |        |                              |
|                                                   |                                                                                                    |        |                              |
|                                                   |                                                                                                    |        |                              |
|                                                   |                                                                                                    |        |                              |
|                                                   | $\mathbb{R}$                                                                                                    |        |                              |
|                                                   | $\leftarrow$<br>m.<br>$\rightarrow$<br>b.<br>Search Term V Words Case Regex<br><b>Search Window Size</b>             |        |                              |
|                                                   | 50<br>$\Rightarrow$<br>Advanced<br>*kan                                                                              |        |                              |
| <b>Total No.</b>                                  |                                                                                                    |        |                              |
|                                                   | <b>Start</b><br>Stop<br>Sort<br><b>Kwic Sort</b>                                                                     |        |                              |
| <b>Files Processed</b>                            | V Level 1 R → V Level 2 2R → V Level 3 3R →                                                                          |        | <b>Clone Results</b>         |

**Fatin, 2015 THE USE OF SUFFIX –I AND –KAN IN INDONESIAN ONLINE NEWSPAPERS: A CORPUS-BASED STUDY** Universitas Pendidikan Indonesia **|** repository.upi.edu | perpustakaan.upi.edu

In the results of concordance, *AntConc* shows every word that has 'i' and 'kan' as the ending of the word. In this case, the next step is to manually check whether all the words in the concordance are having the bases that are attached by suffix  $\{-i\}$  and {–kan} or just having letters 'i' and 'kan' as their ending of the words. After all the bases have been found, they will be grouped in the tables, whether they are verb, adjective, or noun bases.

 The fourth step is to discover the meanings that are shown by the use of suffix  $\{-i\}$  and  $\{-kan\}$  by using Sneddon's (2010) book as a guidance for knowledge of the functions of suffix  $\{-i\}$  and  $\{-kan\}$ . The researcher sees all the bases and match them with the functions that each suffix has with the bases. After the matching process, there are some meanings that are shown by the use of suffix  $\{-i\}$  and  $\{-\tan\}$  in the words of the articles in Indonesian online newspapers.

 Lastly, after all the analysis have been done, the researcher can see the differences between the use of suffix  $\{-i\}$  and  $\{-kan\}$  in the words of the articles in Indonesian online newspapers. There are several functions that differentiate each suffix which attaches to the bases in the words.

# **3.3 Concluding Remarks**

This chapter has presented the research methodology employed by the research. There are elaborations of the methods that are used, also how the data are collected and analyzed. The results of the analysis and the data presentation are elaborated further in the next chapter, which is chapter IV.